# **PASOS PARA PRECARGAR PLANILLA DE CANDIDATURAS INDEPENDIENTES EN FORMATO EXCEL**

- 1. Ingresa:<https://www.ine.mx/>
- 2. Estructura INE

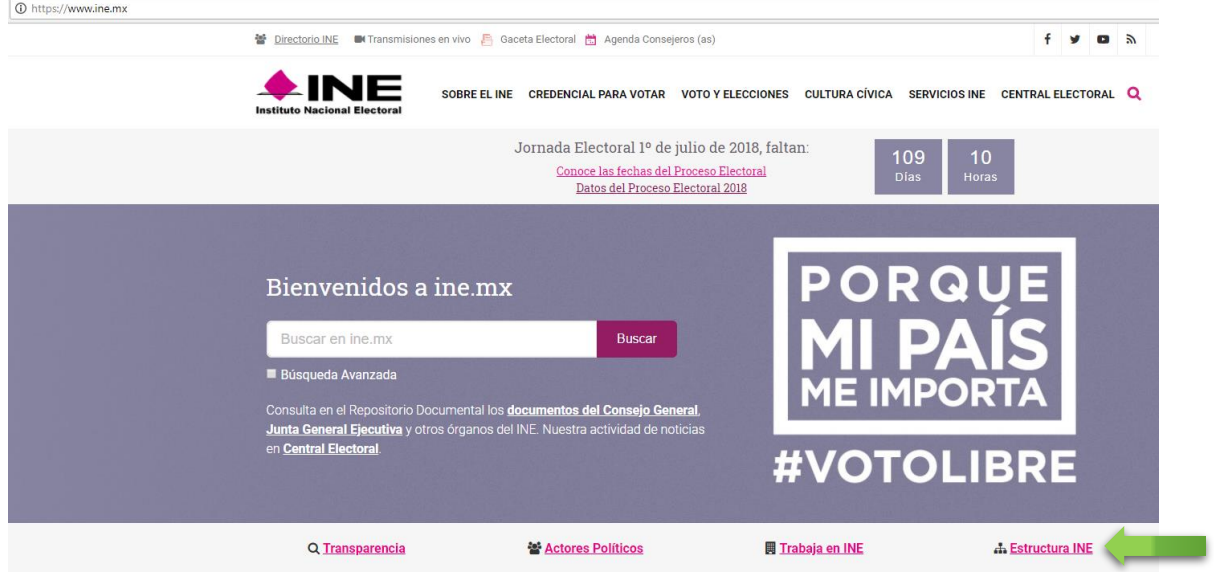

3. Unidades técnicas- unidad técnica de fiscalización.

 $\bigstar$ INE SOBRE EL INE CREDENCIAL PARA VOTAR VOTO Y ELECCIONES CULTURA CÍVICA SERVICIOS INE CENTRAL ELECTORAL Q

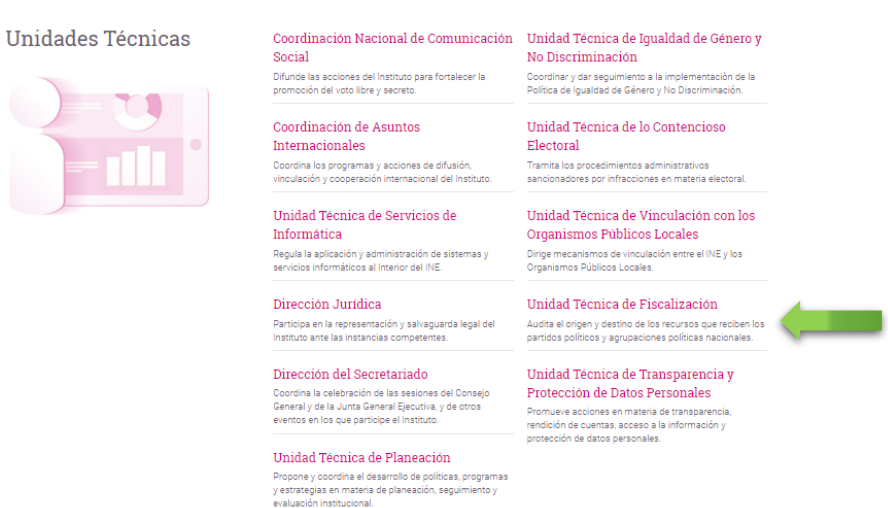

4. Sistemas de fiscalización

# **AINE**

# If Terra: SOBRE EL INE / ESTRUCTURA / UTF

# ¿QUÉ HACEMOS?

Revisar el origen, destino y aplicación de los recursos asignados a los actores políticos y agrupaciones políticas nacionales para comprobar que éstos sean utilizados conforme la normatividad aplicable en materia financiera y contable.

Conoce todas las atribuciones de esta unidad

SOBRE EL INE CREDENCIAL PARA VOTAR VOTO Y ELECCIONES CULTURA CÍVICA SERVICIOS INE CENTRAL ELECTORAL Q

### PUBLICACIONES DE LA UNIDAD

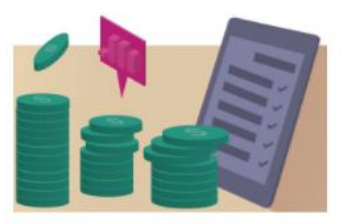

Rendición de Cuentas de los Actores Politicos 31 Enero, 201

En esta sección encontrarás la información de las operaciones registradas por los partidos políticos y<br>candidatos independientes en el Sistema Integral de Fiscalización (SIF) correspondientes al Proceso Electoral<br>Federal y Local de 2017-2018

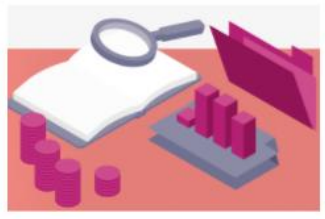

Reglamento de Fiscalización

Reglamento de Fiscalización, modificaciones aprobadas por el Consejo General el 5 de enero de 2018

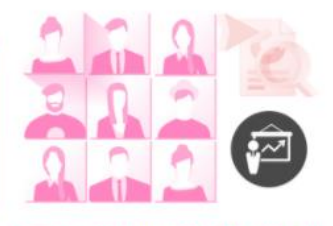

Capacitación en materia de Fiscalización  $2018$ 20 Octubre, 2017

¿Qué es Fiscalización Electoral? ¿Qué son los informes de una<br>ingresos y egresos? Descarga el material de capacitación<br>a aspirantes a candidatos independientes y conoce el Sistema Integral de Fiscalización (SIF).

### CONTENIDO DE LA UTF EN INE.MX

Consulta todas las publicaciones de la UTF dentro de ine.mx en este vinculo. En Central Electoral, también<br>puedes ver las noticias que se generan con la etiqueta: UTF

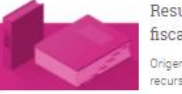

Resultados de fiscalización Origen y destino de<br>recursos (2º

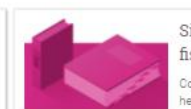

Sistemas de fiscalización Conoce todas nuestras<br>herramientas [3]

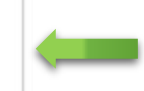

5. Sistema Nacional de precandidatos y candidatos

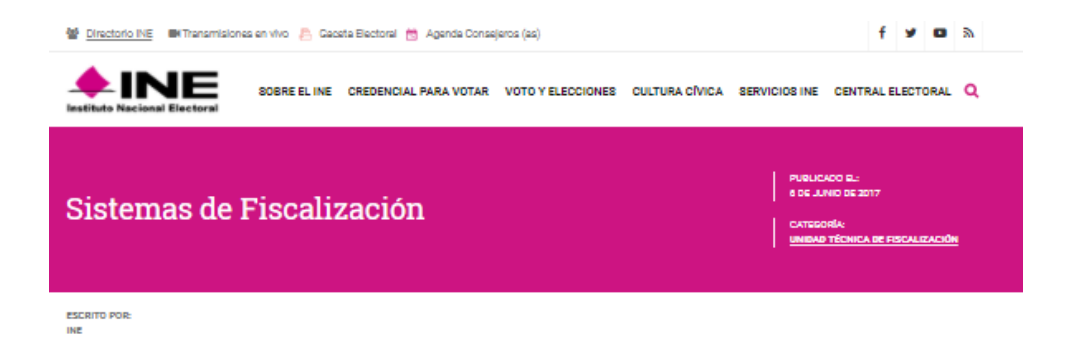

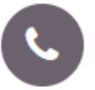

En caso de requerir asistencia relacionada con los sistemas de fiscalización, comunícate al siguiente teléfono:

· Dirección de Programación Nacional de la Unidad Técnica de Fiscalización: 01 (55) 55 99 16 00, extensión 423116

En caso de requerir orientación relacionada a temas de fiscalización, comunícate al siguiente teléfono:

· Dirección de Auditoría a Partidos Políticos, Agrupaciones Políticas y Otros: 01(55) 55 99 16 00, extensión 421676.

Todos los días de la semana en un horario de 09:00 a 20:00 horas. Los días de vencimiento para la presentación de informes, el servicio se ampliará hasta las 23:59 horas.

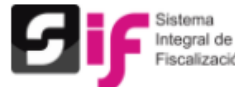

# Sistema Integral de Fiscalización 4.0

misgrer se<br>Fiscalización El SIF es una aplicación informática en línea, diseñada para que los sujetos obligados realicen el registro de sus operaciones de ingresos y gastos, permitiendo adjuntar la documentación soporte de cada operación, generando reportes contables, distribuciones de gastos y la generación de forma automática de los informes de apoyo ciudadano, precampaña y campaña así como los informes trimestrales y anuales de la operación ordinaria.

> Si desea acceder a la consulta del sistema correspondiente al proceso electoral 2014-2015 ingrese al Sistema Integral de Fiscalización V 1.7

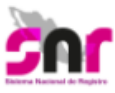

# Sistema Nacional de Registro de Precandidatos y Candidatos

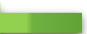

6. Centro de ayuda

Es el medio electrónico en el cual se registran las personas que desean contender por un cargo de elección popular en el ámbito

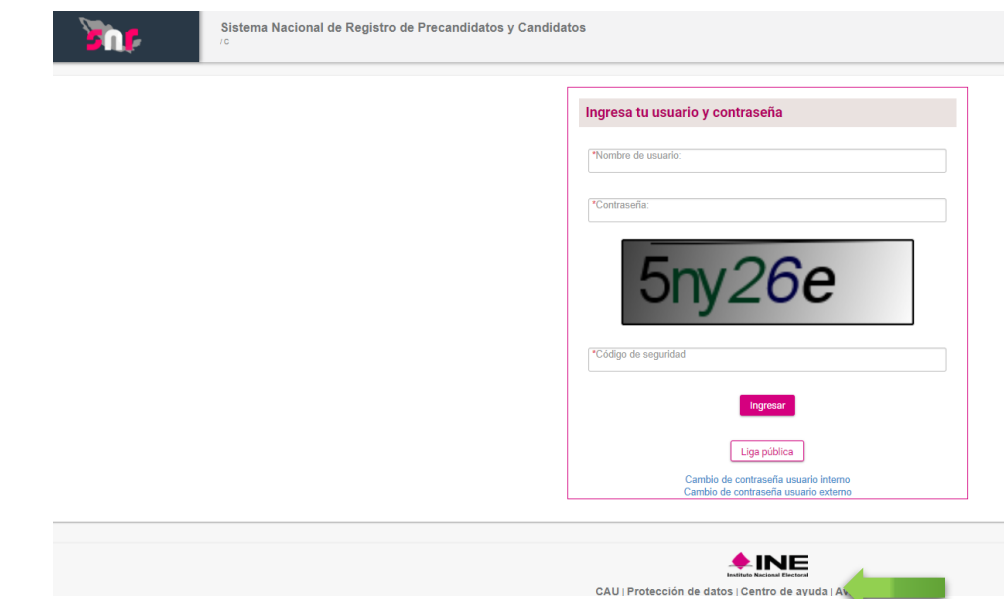

- 7. Macro de registro planilla ayuntamiento
	- descarga el formato Excel (precarga planilla)
	- **·** Envíalo por correo a la cuent[a pesaavedra@ceenl.mx](mailto:pesaavedra@ceenl.mx)
	- Preséntalo de manera impresa el día del registro de la candidatura adjunto a los requisitos señalados en los lineamientos que regulan las candidaturas independientes para el proceso electoral 2017-2018

Dudas o problemas con la APP para recabar el apoyo ciudadano: DERFE 5599 - 1600 Ext. 362441, 362465 y 369256. Requisitos para aspirantes a Candidatos independientes (Federal): DPP 5599 - 1600 Ext. 423016, 420180 y 420120. Dudas o problemas con el Sistema Nacional de Registro (SNR): DPN 5599 - 1600 Ext. 423116.

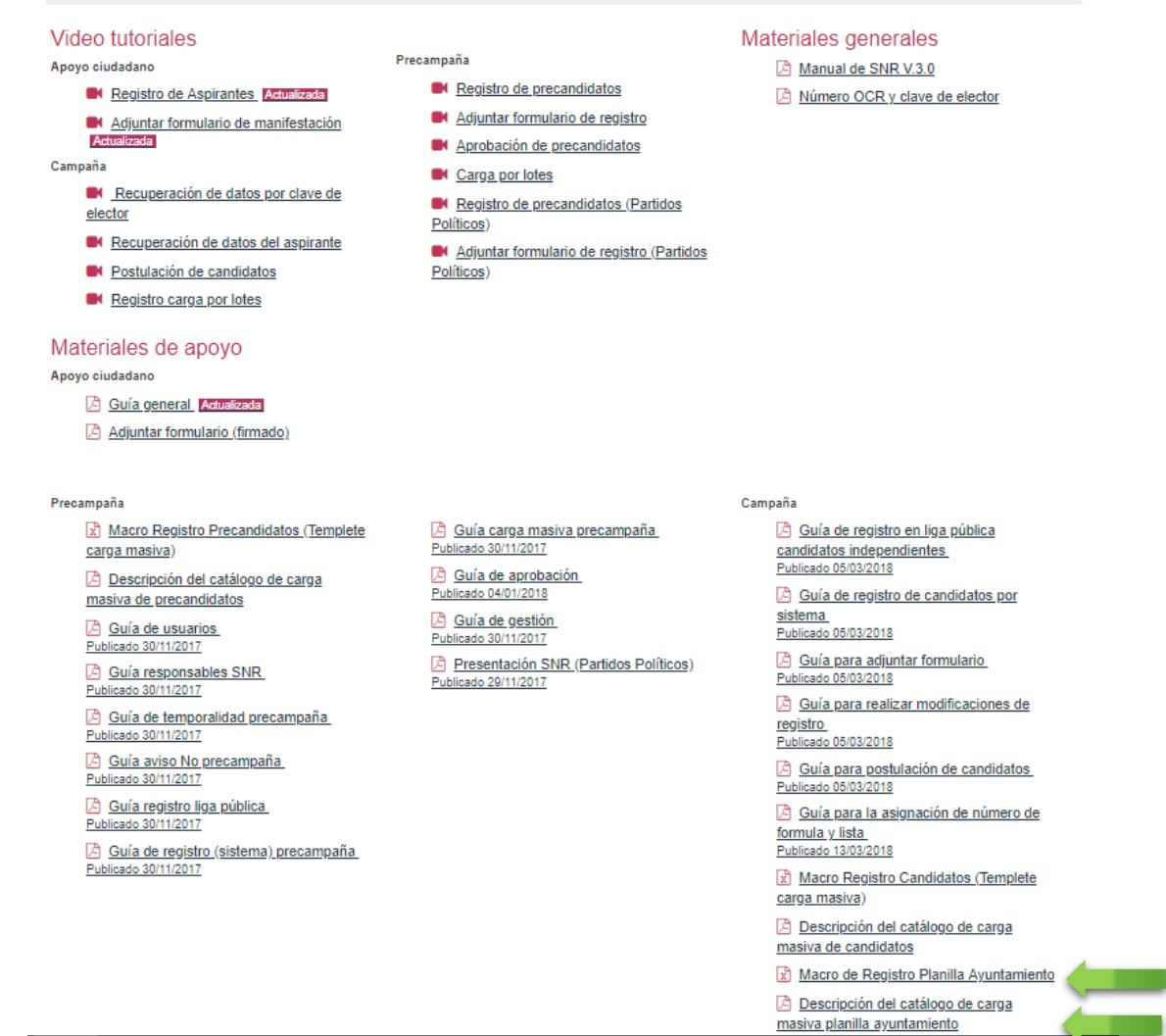

- 8. Descripción del catálogo de carga masiva planilla de ayuntamiento
	- Para llenar el formato de planilla de ayuntamiento